# **Lawrence Berkeley National Laboratory**

**LBL Publications**

#### **Title**

AUTOMATED REGISTER V1.0.2: User Manual for Using the Automated Register of Implemented Actions

**Permalink** <https://escholarship.org/uc/item/89h0g3f2>

**Authors**

Aghajanzadeh McKane Sheaffer, P [et al.](https://escholarship.org/uc/item/89h0g3f2#author)

**Publication Date** 2016-12-15

Peer reviewed

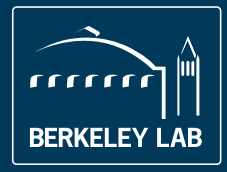

# **Lawrence Berkeley National Laboratory**

AUTOMATED REGISTER V1.0.2: User Manual for Using the Automated Register of Implemented Actions

Arian Aghajanzadeh, Aimee T. McKane, Paul Sheaffer, Peter Therkelsen, Prakash Rao

Energy Technologies Area December, 2016

# **Table of Contents**

<span id="page-2-0"></span>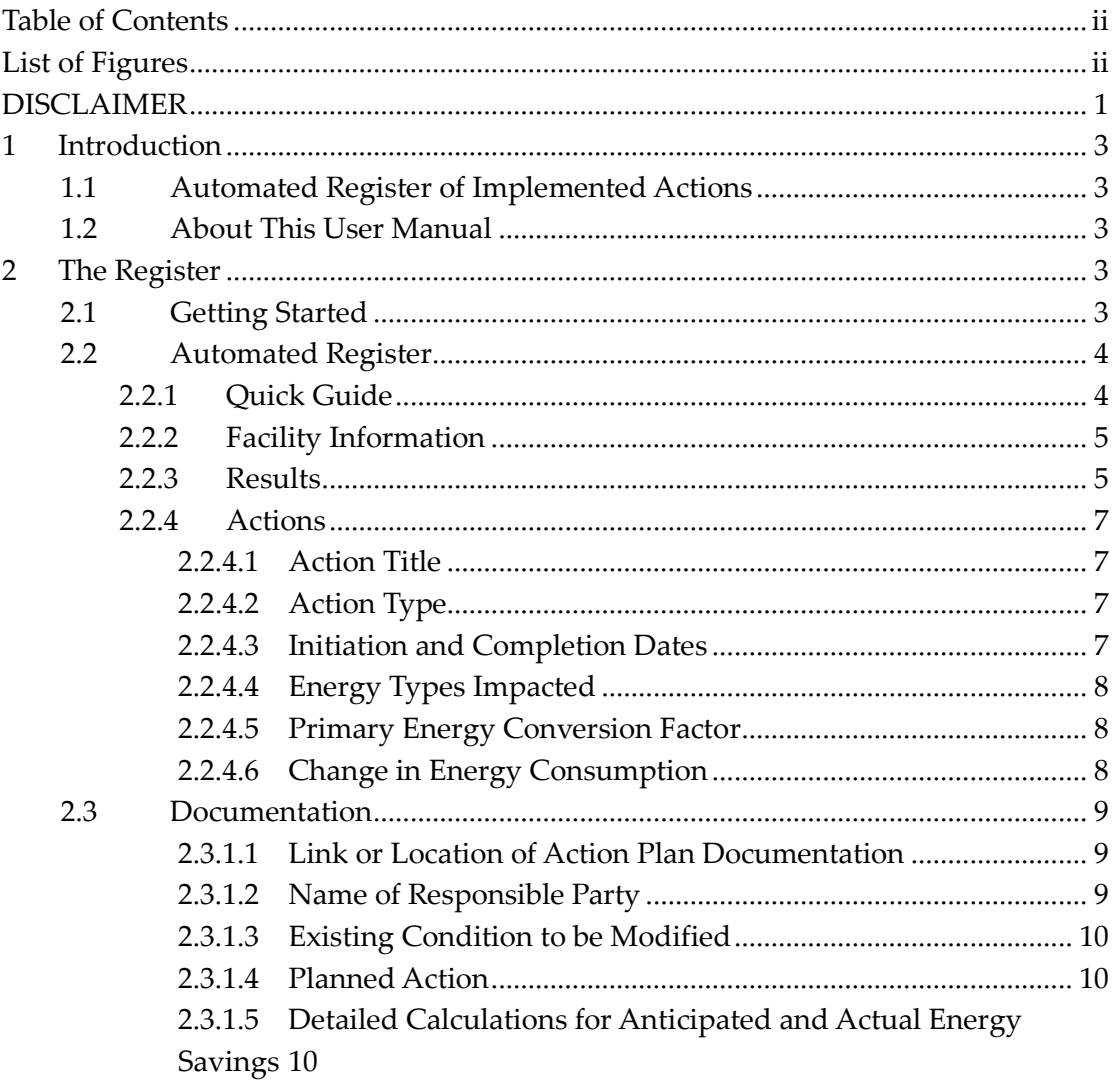

# <span id="page-2-1"></span>**List of Figures**

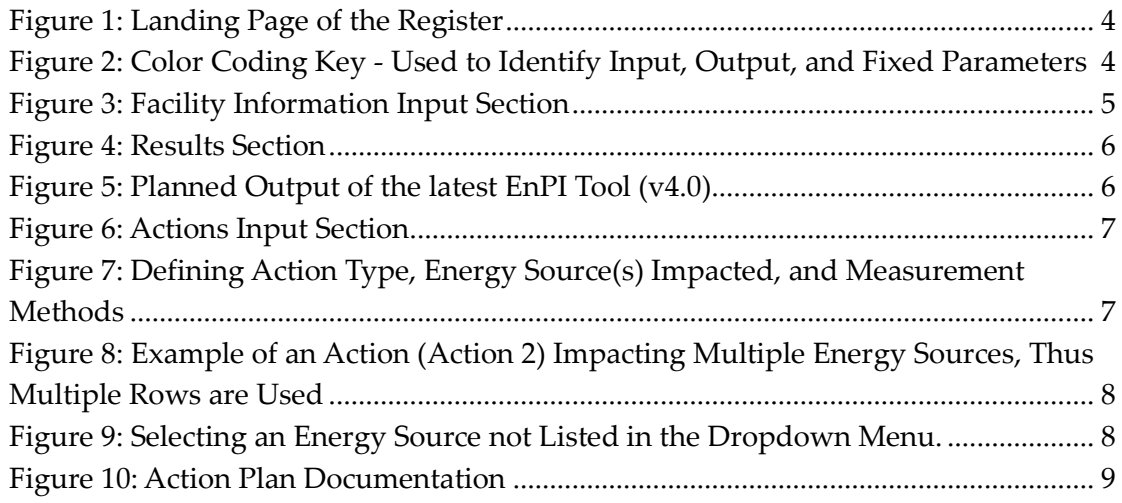

## <span id="page-4-0"></span>**DISCLAIMER**

This document was prepared as an account of work sponsored by the United States Government. While this document is believed to contain correct information, neither the United States Government nor any agency thereof, nor The Regents of the University of California, nor any of their employees, makes any warranty, express or implied, or assumes any legal responsibility for the accuracy, completeness, or usefulness of any information, apparatus, product, or process disclosed, or represents that its use would not infringe privately owned rights. Reference herein to any specific commercial product, process, or service by its trade name, trademark, manufacturer, or otherwise, does not necessarily constitute or imply its endorsement, recommendation, or favoring by the United States Government or any agency thereof, or The Regents of the University of California. The views and opinions of authors expressed herein do not necessarily state or reflect those of the United States Government or any agency thereof or The Regents of the University of California.

# **ACKNOWLEDGEMENTS**

This work was supported by the Assistant Secretary for Energy Efficiency and Renewable Energy of the U.S. Department of Energy under Contract No. DE-AC02- 05CH11231.

# <span id="page-6-0"></span>**1 Introduction**

#### <span id="page-6-1"></span>**1.1 Automated Register of Implemented Actions**

Automated Register of the Implemented Actions (The "Register") is designed to assist you in your path towards Superior Energy Performance (SEP) certification and complements the SEP Measurement and Verification (M&V) Protocol.

Completion of this Register **does not** guarantee certification. If you are not pursuing SEP certification, you can still use this Register to organize and track your energy performance. This Register will summarize the key details of the implementation of each action, including action description, actual energy savings, source of energy savings determination, and responsible party. All actions affecting the energy performance improvement over the achievement period should be included, regardless of whether the action is associated with ISO 50001 "Action Plans" or "Significant Energy Uses". The Register should reflect energy savings over the reporting period; typically, this will be annual savings.

## <span id="page-6-2"></span>**1.2 About This User Manual**

This user manual is drafted to accompany the Quick Guide and the Guidance Document tab that exists in the Register. The purpose of this manual is to provide detailed explanation about the Register, input and output parameters, as well as guidance on how it should be completed and used.

# <span id="page-6-3"></span>**2 The Register**

## <span id="page-6-4"></span>**2.1 Getting Started**

The current version (V1.0.2) of the Register uses Microsoft Excel and you can access it by using a Macintosh or a Windows device. [Figure 1](#page-7-2) shows the landing page of the Register.

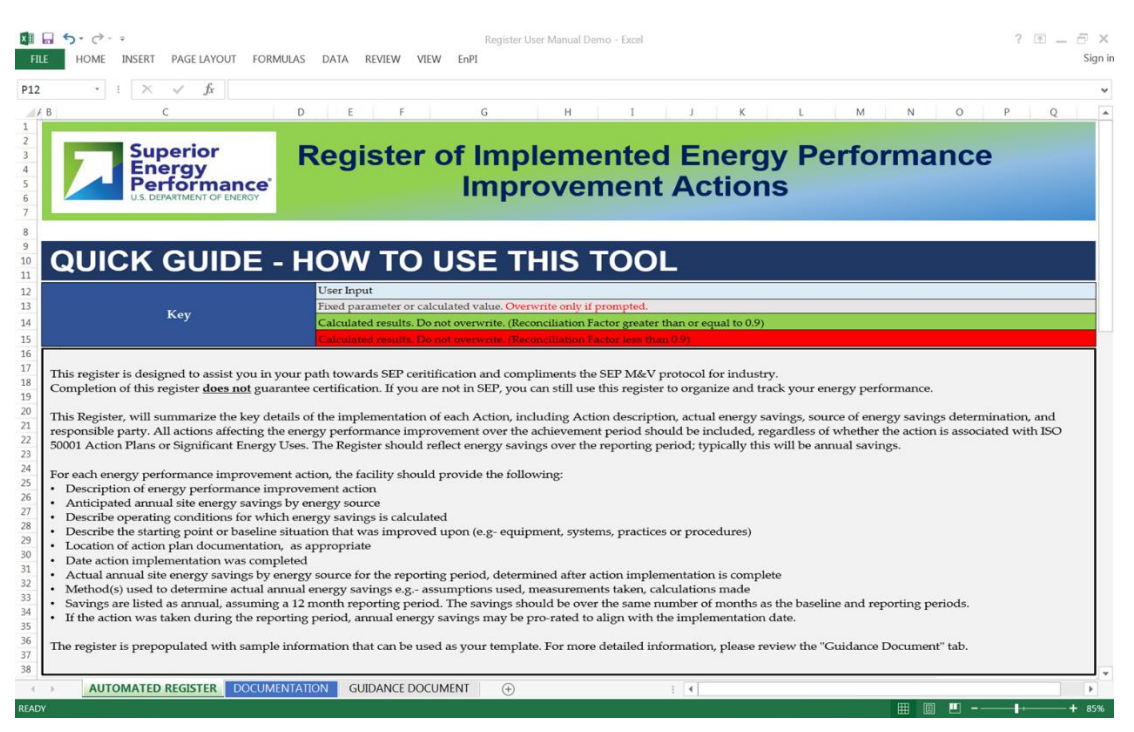

**Figure 1: Landing Page of the Register**

<span id="page-7-2"></span>The Register is made up of three main tabs and two example tabs. In the following sections, we will walk you through each of the main tabs in detail.

# <span id="page-7-0"></span>**2.2 Automated Register**

#### <span id="page-7-1"></span>**2.2.1 Quick Guide**

The Quick Guide section will help you understand the basics behind the color coding that is used throughout the Register. The input and output cells are color-coded so that user input, fixed parameters, and calculated results can be easily identified. [Figure 2](#page-7-3) summarizes this color-coding. Overwriting **gray**, **green**, and **red** cells will result in loss of the equation in that cell. Please save a copy of the original file before modifying those cells to avoid any loss of information.

|     | User Input                                                                                 |
|-----|--------------------------------------------------------------------------------------------|
|     | Fixed parameter or calculated value. Overwrite only if prompted.                           |
| Key | Calculated results. Do not overwrite. (Reconciliation Factor greater than or equal to 0.9) |
|     | Calculated results. Do not overwrite. (Reconciliation Factor less than 0.9)                |

<span id="page-7-3"></span>**Figure 2: Color Coding Key - Used to Identify Input, Output, and Fixed Parameters**

The textbox after the table shown above reiterates the goal of the Register and remind you that for each energy performance improvement action, the facility should provide the following as required by the SEP M&V Protocol:

Description of energy performance improvement action.

- Anticipated annual delivered energy savings for each energy type (NOTE: Savings are listed as annual, assuming a 12-month reporting period. The savings shall be over the same number of months as the baseline and reporting periods):
	- o Describe operating conditions for which energy savings are calculated.
	- o Describe the starting point or baseline situation that was improved upon (e.g., equipment, systems, practices, or procedures).
- Anticipated annual primary energy savings for each energy type.
- Link or location of action plan documentation, as appropriate.
- Date action implementation was completed.
- Actual annual delivered energy savings for each energy type for the reporting period, determined after the implementation of the energy performance improvement action is complete (NOTE: If the action was taken during the reporting period, annual energy savings may be pro-rated to align with the implementation date).
- Actual annual primary energy savings for each type of energy for the reporting period, determined after the implementation of the energy performance improvement action is complete.
- Method(s) used to determine actual annual energy savings.
	- o For example, assumptions used, measurements taken, calculations, and conversion factors.

## <span id="page-8-0"></span>**2.2.2 Facility Information**

In this section, you should identify the person filling out the Register, date the Register was filled, facility name, baseline period, and the reporting period. [Figure 3](#page-8-2) shows the Facility Information section.

| <b>FACILITY INFORMATION</b>                    |  |    |  |  |  |  |  |  |  |
|------------------------------------------------|--|----|--|--|--|--|--|--|--|
| Name of the Person Filling This Register:      |  |    |  |  |  |  |  |  |  |
| Date This Register Was Filled Out DD/MM/YYYY): |  |    |  |  |  |  |  |  |  |
| <b>Facility Name:</b>                          |  |    |  |  |  |  |  |  |  |
| Baseline Period (DD/MM/YYYY to DD/MM/YYYY):    |  | to |  |  |  |  |  |  |  |
| Reporting Period (DD/MM/YYYY to DD/MM/YYYY):   |  | to |  |  |  |  |  |  |  |

<span id="page-8-2"></span><span id="page-8-1"></span>**Figure 3: Facility Information Input Section**

#### **2.2.3 Results**

The results section condenses all the inputs into the Reconciliation Factor (RF) which is a way to measure the energy performance improvement for the purposes of

demonstrating SEP conformance and certification. Top Down energy savings by energy type should be manually entered by the user. Bottom Up energy savings by energy type will be automatically calculated by the tool based on the "Actions" documented in the Register and is further discussed in Section [2.2.4.](#page-10-0) RF is determined through a comparison of the results from the top down and bottom up energy savings. Details about the calculation of RF and implication on the verified energy performance improvement percentage is found in section 8.3 of the SEP M&V Protocol.

| <b>RESULTS</b>                                                    |                                                                                                    |                                                                         |
|-------------------------------------------------------------------|----------------------------------------------------------------------------------------------------|-------------------------------------------------------------------------|
| <b>Primary Energy Savings During the Reporting Period (MMBTU)</b> | Top Down (From linear regression analysis i.e. EnPI tool) Bottom Up (Calculated from the inputs of this register) | <b>Reconciliation Factor</b>                                            |
| <b>Total</b>                                                      |                                                                                                    | #DIV/0!                                                                 |
| Electricity                                                       |                                                                                                    | Reconciliation Factor (RF) is the ratio of                              |
| <b>Natural Gas</b>                                                |                                                                                                    | bottom up estimated energy savings to                                   |
| Coal                                                              |                                                                                                    | energy savings estimated from the top<br>down adjustment method used to |
| <b>Fuel Oil</b>                                                   |                                                                                                    | calculate the SEnPI. It should be noted                                 |
| Propane                                                           |                                                                                                    | that ideally the RF will be 1.0 or higher                               |
| Other 1                                                           |                                                                                                    | (bottom up meets or exceeds top down).                                  |
| Other 2                                                           |                                                                                                    |                                                                         |

<span id="page-9-0"></span>**Figure 4: Results Section**

Top-down energy savings is determined by using the Top-Down energy performance improvement percentage which is the facility-level improvement, calculated from energy consumption data at the whole facility level. You should enter the Top Down Energy Savings from a linear regression analysis (i.e. EnPI tool). [Figure 5](#page-9-1) shows the cells from the EnPI tool where the Top Down Energy Savings can be found (in this case forecasted for electricity and natural gas). To learn more about determining top down energy savings, please review section 8 of the SEP M&V Protocol.

| Ψ.                                               | ÷<br>2008           | 2009<br>÷. | 2010<br>÷ | $2011$ $\overline{ }$ |
|--------------------------------------------------|---------------------|------------|-----------|-----------------------|
| <b>Actual Electricity Source (MMBTU)</b>         | 1,863,234           | 1,973,204  | 2,277,072 | 2,461,229             |
| <b>Actual Natural Gas (MMBtu)</b>                | 637,268             | 549,437    | 540,410   | 535,287               |
| <b>TOTAL (MMBtu)</b>                             | 2,500,501           | 2,522,641  | 2,817,482 | 2,996,516             |
|                                                  |                     |            |           |                       |
| <b>Adjustment Method</b>                         | Model Year Forecast |            | Forecast  | <b>Forecast</b>       |
| <b>Modeled Electricity Source (MMBTU)</b>        | 1,863,234           | 2,049,634  | 2,318,750 | 2,567,641             |
| <b>Electricity Source (MMBTU) Annual Savings</b> | O                   | 76.429     | 41,678    | 106.413               |
| <b>Modeled Natural Gas (MMBtu)</b>               | 637,268             | 632,775    | 621,367   | 605,950               |
| <b>Natural Gas (MMBtu) Annual Savings</b>        | 0                   | 83,339     | 80,957    | 70,663                |
| <b>Total Modeled Energy Consumption (MMBtu)</b>  | 2,500,501           | 2,682,409  | 2,940,117 | 3,173,592             |
| <b>SEnPI Cumulative</b>                          | 1.000               | 0.940      | 0.958     | 0.944                 |
| <b>Cumulative Improvement (%)</b>                | 0.00%               | 5.96%      | 4.17%     | 5.58%                 |
| Annual Improvement (%)                           | 0.00%               | 5.96%      | $-1.79%$  | 1.41%                 |
| <b>Annual Savings (MMBtu/year)</b>               | 0                   | 159,768    | 122,635   | 177,076               |
| <b>Cumulative Savings (MMBtu)</b>                | 0                   | 159,768    | 282,403   | 459,479               |
| <b>Avoided CO2 Emissions (Metric Ton/year)</b>   |                     | 19,079     | 12,290    | 24,154.               |

<span id="page-9-1"></span>**Figure 5: Planned Output of the latest EnPI Tool (v4.0)**

Bottom-up energy savings is the facility-level energy savings calculated by analysis of individual actions taken at the facility. The Register calculates the Bottom Up Energy Savings, based on the actions entered. Next section, provides a detailed discussion on how to enter, define, and document the Implemented Actions.

#### <span id="page-10-0"></span>**2.2.4 Actions**

[Figure 6](#page-10-4) shows the input section and all the necessary input parameters that needs to be defined for each action.

|                           | <b>ACTIONS</b>                                                                  |                   |             |                                                                |                                                  |                                                         |                                                                                                    |             |         |                              |      |         |
|---------------------------|---------------------------------------------------------------------------------|-------------------|-------------|----------------------------------------------------------------|--------------------------------------------------|---------------------------------------------------------|----------------------------------------------------------------------------------------------------|-------------|---------|------------------------------|------|---------|
|                           | Use multiple rows for multiple energy  <br>sources impacted by the same action. | Type              | <b>Date</b> | <b>Date</b><br><b>Initiated Completed</b><br><b>DD/MM/YYYY</b> | <b>Energy</b><br><b>Types</b><br><b>Impacted</b> | Primary<br><b>Energy</b><br><b>Conversion</b><br>Factor | Change in Energy Consumption During the Reporting Period (MMBtu)<br>Use "+" for savings and "-" for increased consumption |             |         |                              |      |         |
|                           |                                                                                 | (Select           |             |                                                                |                                                  |                                                         | Anticipated<br><b>Actual</b>                                                                                              |             |         |                              |      |         |
| $\overline{\overline{u}}$ | <b>ACTION</b>                                                                   | from the<br>List) |             |                                                                |                                                  |                                                         | <b>Measurement</b><br>Method                                                                                              | <b>Site</b> | Primary | <b>Measurement</b><br>Method | Site | Primary |

<span id="page-10-4"></span>**Figure 6: Actions Input Section**

As shown i[n Figure 7,](#page-10-5) you can use drop down menus to select Action Type, Energy Type(s) Impacted, and Measurement Methods.

| <b>ACTIONS</b>                                                                | Change in Energy Consumption During the Reporting Period (MMBtu) |        |                                                 |                                                                                    |                                       |                                              |             |         |                                                        |         |         |  |  |  |  |
|-------------------------------------------------------------------------------|------------------------------------------------------------------|--------|-------------------------------------------------|------------------------------------------------------------------------------------|---------------------------------------|----------------------------------------------|-------------|---------|--------------------------------------------------------|---------|---------|--|--|--|--|
| Use multiple rows for multiple energy<br>sources impacted by the same action. | <b>Type</b>                                                      | Date   | <b>Date</b>                                     | Energy                                                                             | Primary                               |                                              | Anticipated |         | Use "+" for savings and "-" for increased consumption  | Actual  |         |  |  |  |  |
| <b>ACTION</b>                                                                 | (Select<br>from the<br>List)                                     |        | <b>Initiated Completed</b><br><b>DD/MM/YYYY</b> | <b>Types</b><br>Impacted                                                           | <b>Energy</b><br>Conversion<br>Factor | Measurement<br>Method                        | Site        | Primary | Measurement<br>Method                                  | Site    | Primary |  |  |  |  |
| Motor replacement                                                             | <b>Operations</b>                                                | 1/2014 | 10/1/2014                                       | Electricity                                                                        |                                       | Propreering Assessment                       | 154,000     | 462,000 | Metered                                                | 130,000 | 390,000 |  |  |  |  |
|                                                                               | havior.<br>Operations<br>Equipment<br>Processes                  |        |                                                 | ectricity<br>Natural Gas<br>Coal<br>Fuel Oil<br>Propane<br>Other (Please describe) |                                       | ngineering Assess<br>Other (Please describe) |             |         | <b>Engineering Assessme</b><br>Other (Please describe) |         |         |  |  |  |  |

<span id="page-10-5"></span>**Figure 7: Defining Action Type, Energy Source(s) Impacted, and Measurement Methods**

#### <span id="page-10-1"></span>**2.2.4.1 Action Title**

To enter actions, start by entering the action number and a descriptive title for that action. Dedicate each row to a specific energy type impacted by that action. Use multiple rows for multiple energy sources impacted by the same action. For example, if an action affect both electricity and natural gas consumption, use one row for electricity and another row for natural gas.

#### <span id="page-10-2"></span>**2.2.4.2 Action Type**

Actions should fall into one of the available four categories (Behavior, Operations, Equipment, and Processes). Select NA if the selected action does not fall into those categories and use the documentation tab for further explanation. The selection of the action type is for information only and does not affect calculation results.

#### <span id="page-10-3"></span>**2.2.4.3 Initiation and Completion Dates**

Identify the date on which the facility started implementing each action as well as the date when the action implementation was complete. Use MM/DD/YYY format when entering initiation and completion dates.

## <span id="page-11-0"></span>**2.2.4.4 Energy Types Impacted**

Select energy type(s) impacted from the drop down menu for each action. Dedicate each row to just one energy type and use multiple rows if multiple energy types are impacted by the same action. [Figure 8,](#page-11-3) shows an example of an action that has impacted two energy types (Electricity and Natural gas).

| <b>ACTIONS</b>                                                              |                   |                   |                            |              |                                                  |                                                                                                    |         |         |                        |         |         |  |  |  |
|-----------------------------------------------------------------------------|-------------------|-------------------|----------------------------|--------------|--------------------------------------------------|----------------------------------------------------------------------------------------------------|---------|---------|------------------------|---------|---------|--|--|--|
| Use multiple rows for multiple energy<br>types impacted by the same action. | Type              | Date              | <b>Date</b>                | Energy       | Primary<br><b>Energy</b><br>Conversion<br>Factor | Change in Energy Consumption During the Reporting Period (MMBtu)<br>Use "+" for savings and "-" for increased consumption |         |         |                        |         |         |  |  |  |
|                                                                             | (Select           |                   | <b>Initiated Completed</b> | <b>Types</b> |                                                  | Anticipated                                                                                                    |         |         | Actual                 |         |         |  |  |  |
| <b>ACTION</b>                                                               | from the<br>List) |                   |                            | Impacted     |                                                  | Measurement                                                                                                    | Site    | Primary | Measurement            | Site    | Primary |  |  |  |
|                                                                             |                   | <b>DD/MM/YYYY</b> |                            |              |                                                  | Method                                                                                                    |         |         | Method                 |         |         |  |  |  |
| Motor replacement                                                           | Operations        | 9/1/2014          | 10/1/2014                  | Electricity  |                                                  | Engineering Assessment                                                                                                    | 154,000 |         | 462,000 Metered        | 130,000 | 390,000 |  |  |  |
| Action x                                                                    | Operations        |                   |                            | Electricity  |                                                  | Other (Please describe)                                                                                                   | 20,000  | 60,000  | Engineering Assessment | 24,000  | 72,000  |  |  |  |
|                                                                             | Behavior          |                   |                            | Natural Gas  |                                                  |                                                                                                    |         |         |                        |         |         |  |  |  |

<span id="page-11-3"></span>**Figure 8: Example of an Action (Action 2) Impacting Multiple Energy Sources, Thus Multiple Rows are Used**

You can use the dropdown menu to select your Energy Types Impacted. The drop down menu lists the most common energy types, which includes: Electricity, Natural Gas, Fuel Oil, Coal, and Propane. If the desired fuel types are not listed, please select "Other" and provide further detail in the documentation tab.

## <span id="page-11-1"></span>**2.2.4.5 Primary Energy Conversion Factor**

If the energy type is listed in the dropdown menu, the Register's built-in library will automatically populate the Primary Energy Conversion Factor. If you selected "Other" as your impacted energy source, you will be prompted to manually enter the conversion factor. If the conversion factor is not defined, you will see "Error" messages appear in the next columns. [Figure 9](#page-11-4) shows this process.

| Use multiple rows for multiple energy<br>types impacted by the same action. | <b>Type</b><br>(Select | <b>Date</b> | <b>Date</b>                                           | <b>Energy</b>            | Primary<br><b>Energy</b>            | Change in Energy Consumption During the Reporting Period (MMBtu)<br>Use "+" for savings and "-" for increased consumption<br>Anticipated<br>Actual |                 |                |                                      |               |                |
|-----------------------------------------------------------------------------|------------------------|-------------|-------------------------------------------------------|--------------------------|-------------------------------------|----------------------------------------------------------------------------------------------------|-----------------|----------------|--------------------------------------|---------------|----------------|
| from the<br><b>ACTION</b><br>List)                                          |                        |             | <b>Initiated Completed</b>                            | <b>Types</b><br>Impacted | Conversion<br><b>Factor</b>         | <b>Measurement</b><br><b>Site</b><br>Method                                                                                                    |                 | <b>Primary</b> | <b>Measurement</b><br><b>Method</b>  | Site          | Primary        |
| 1 Action X                                                                  |                        |             | DD/MM/YYYY<br>Equipment 1-Sep-2014 1-Oct-2014 Other 1 |                          | Define value indirecting Assessment |                                                                                                    | 154,000 Error   |                | Calculated                           | 120,000 Error |                |
|                                                                             |                        |             |                                                       |                          |                                     |                                                                                                    |                 |                |                                      |               |                |
|                                                                             |                        |             |                                                       |                          |                                     |                                                                                                    |                 |                |                                      |               |                |
|                                                                             |                        |             |                                                       |                          |                                     | <b>Change in Energy Cons</b>                                                                                                    |                 |                | mption During the Reporting Period   |               | <b>MMBtu</b> ) |
| Use multiple rows for multiple energy<br>types impacted by the same action. | <b>Type</b>            | <b>Date</b> | <b>Date</b>                                           |                          | Primary                             |                                                                                                    | Use "+" for sav |                | gs and "-" for increased consumptior |               |                |
|                                                                             | (Select                |             | <b>Initiated Completed</b>                            | <b>Energy</b>            | <b>Energy</b>                       | Anticipated                                                                                                    |                 |                |                                      | Actual        |                |
| <b>ACTION</b>                                                               | from the<br>List)      |             |                                                       | <b>Types</b><br>Impacted | <b>Conversion</b><br>Factor         | Measurement                                                                                                    | <b>Site</b>     | Primary        | Measurement                          | Site          | Primary        |
|                                                                             |                        |             | <b>DD/MM/YYYY</b>                                     |                          |                                     | Method                                                                                                    |                 |                | Method                               |               |                |
| 1 Action $X$                                                                |                        |             | Equipment 1-Sep-2014 1-Oct-2014 Other 1               |                          | 2.5                                 | <b>Engineering Assessment</b>                                                                                                    | 154,000         |                | 385,000 Calculated                   | 120,000       | 300,000        |

<span id="page-11-4"></span><span id="page-11-2"></span>**Figure 9: Selecting an Energy Source not Listed in the Dropdown Menu.**

## **2.2.4.6 Change in Energy Consumption**

Next, enter anticipated and actual energy consumption during the reporting period as well as the method used to come up with those values. Measurement methods can be defined using a drop down menu. When entering change in energy consumption during the reporting period, please use "+" for savings and "-" for increased consumption. For example, there are certain actions which may save energy on one energy source but increase energy consumption on another energy source. These actions are also often referred to as "fuel switching" actions.

Once you have entered all your implemented actions in the "Automated Register" tab, please go to the "Documentation" tab and provide necessary documentation for all actions. Next sections walks you through your action plan documentation.

## <span id="page-12-0"></span>**2.3 Documentation**

Use the documentation tab to provide further information for each action in the "AUTOMATED REGISTER" tab. For each action, please document the location of the action plan documentation, description of the action, and a detailed documentation on how the energy savings are calculated. The documentation should include equations, assumptions, parameters, operating condition before and after the action implementation. The documentation should be complete and detailed enough so that the calculations are repeatable. Please refer to the sample actions provided in the sample Register and use that as a template. The examples are not intended for guiding the users of the Register to choose the appropriate assumptions, measurements, or calculations. The validity and accuracy of the calculated or metered energy savings for the implemented actions as part of a SEP certification application will be subject to engineering judgement of the SEP performance verifier.

| Action               | <b>Location</b> of<br><b>Action Plan</b><br><b>Documentation</b> | Name of<br>Responsible<br>Party/Person | Existing<br><b>Condition</b> to Be<br>Modified                                              | <b>Planned Action</b>                                                             | Anticipated Energy Savings During the Reporting Period<br>(show relevant calculations)                                                                                                    | <b>Actual Energy Savings During the Reporting Period</b>                                                                                                    |
|----------------------|------------------------------------------------------------------|----------------------------------------|---------------------------------------------------------------------------------------------|-----------------------------------------------------------------------------------|----------------------------------------------------------------------------------------------------|----------------------------------------------------------------------------------------------------|
| Motor<br>replacement | Building 90,<br>Room 3127                                        | Arian<br>Aghajanzadeh                  | Old inefficient (85%<br>nominal efficiency)<br>75HP grinding<br>motor needs<br>replacement. | Replace existing with<br>Premium Efficiency<br>motor (94% nominal<br>efficiency). | Energy savings $=$ motor size $x \n C x$ average load factor $x$ operating<br>hours x (1/eff.old - 1/eff.new)<br>motor size = 75HP and is determined from the nameplate<br>C = conversation from HP to kW (0.74 kW/HP)<br>average load factor = 75% determined through consultation with<br>system operator<br>operating hours = 8760 hours as determined through consultation<br>with system operators<br>eff.new = nameplate nominal efficiency, 94%<br>eff.old = nameplate nominal efficiency, 85% | Energy savings = motor size $x \, C x$ average load factor $x$ operating<br>hours x (1/eff.old - 1/eff.new)<br>motor size = 75HP and is determined from the nameplate<br>C = conversation from HP to kW (0.74 kW/HP)<br>average load factor = 70% determined through consultation with<br>system operator. Load factor lower than anticipated, due to<br>increased speed of efficient motor.<br>operating hours = 8760 hours as determined through consultation<br>with system operators<br>eff.new = nameplate nominal efficiency, 94%<br>eff.old = nameplate nominal efficiency, 85% |

<span id="page-12-3"></span><span id="page-12-1"></span>**Figure 10: Action Plan Documentation**

#### **2.3.1.1 Link or Location of Action Plan Documentation**

You should provide a physical location or a link to where the action plan documentation can be found. If relevant, include name of the folder and document in which the action plan can be found.

#### <span id="page-12-2"></span>**2.3.1.2 Name of Responsible Party**

Please provide the name of the responsible party in charge of the action. The

responsible party should be able to provide documentation regarding the implemented action and should be able to support the values, assumptions, and measurements that are listed in the Register.

#### <span id="page-13-0"></span>**2.3.1.3 Existing Condition to be Modified**

In this cell, the user should describe the operating conditions (i.e. efficiencies, temperature, pressure, etc.) before implementation of the action.

#### <span id="page-13-1"></span>**2.3.1.4 Planned Action**

The detailed description of the planned action. Try to specifically define the action type and the energy types it impacted. If any of your selection in the first tab requires further explanation, please use this box to provide more information. Here you should also specify the new operating conditions in comparison with the "existing condition to be modified" to clearly indicate why the implemented action has resulted in energy savings claimed.

#### <span id="page-13-2"></span>**2.3.1.5 Detailed Calculations for Anticipated and Actual Energy Savings**

This is the most important part of the Register. You should be as detailed as possible when filling out this section such that the calculation process can be repeated by the SEP performance verifier. To document your calculations please list all the equations used, assumptions and measurements made, values used, and sources where those values came from (e.g. consultation with plant operators, CRC Handbook, etc.). The examples in the Register are a good template to get you started.